<span id="page-0-0"></span>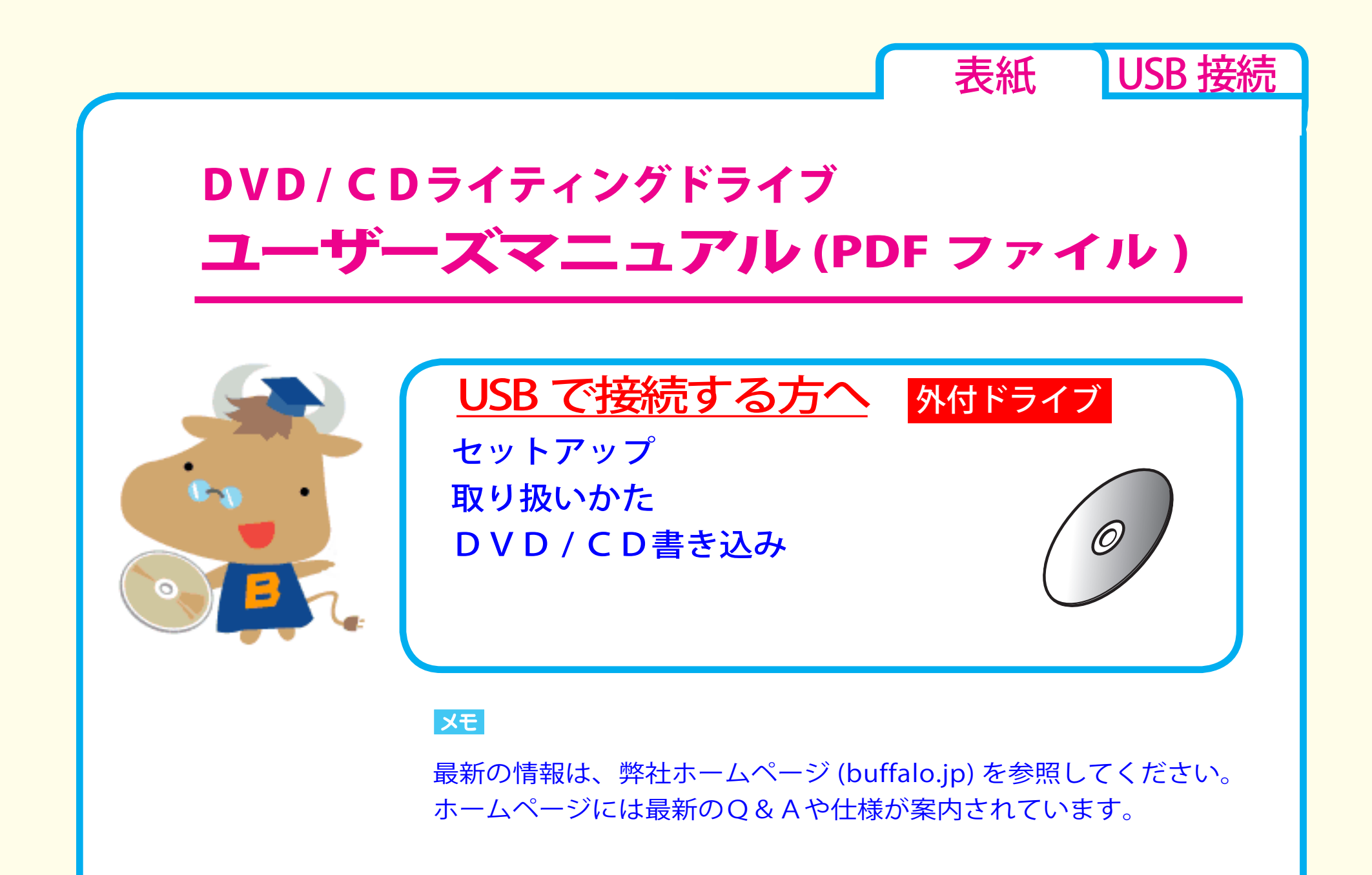

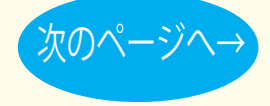

<span id="page-1-0"></span>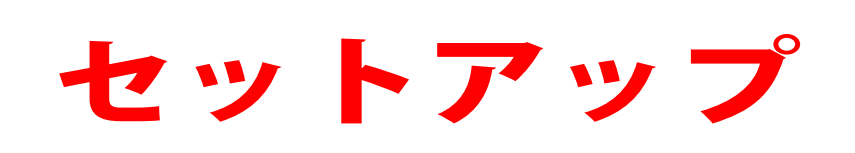

ク[セットアップのながれ](#page-2-0) [取り付けの前に](#page-3-0) ☆[取り付け方法](#page-5-0) セットアップ [アイコンの確認](#page-6-0)

[取り扱いかた](#page-7-0) [DVD / CD書き込み](#page-15-0)

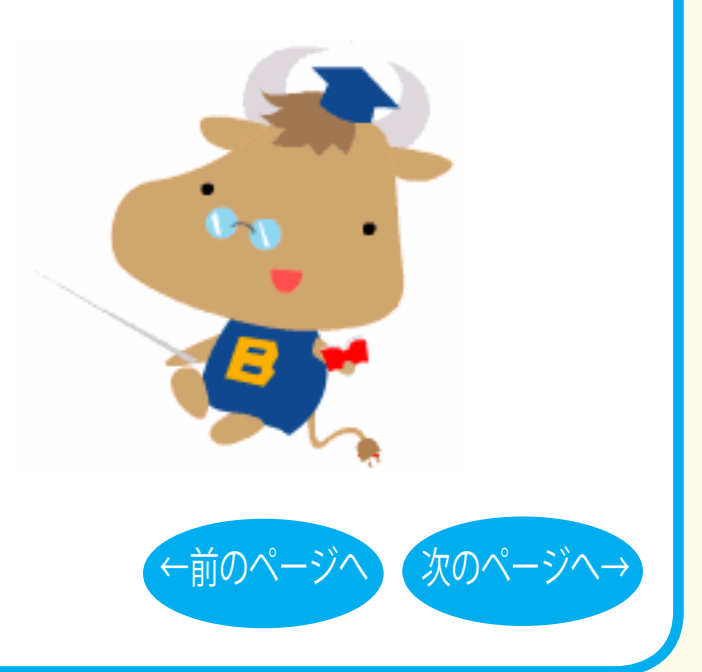

[表紙](#page-0-0) | USB 接続

<span id="page-2-0"></span>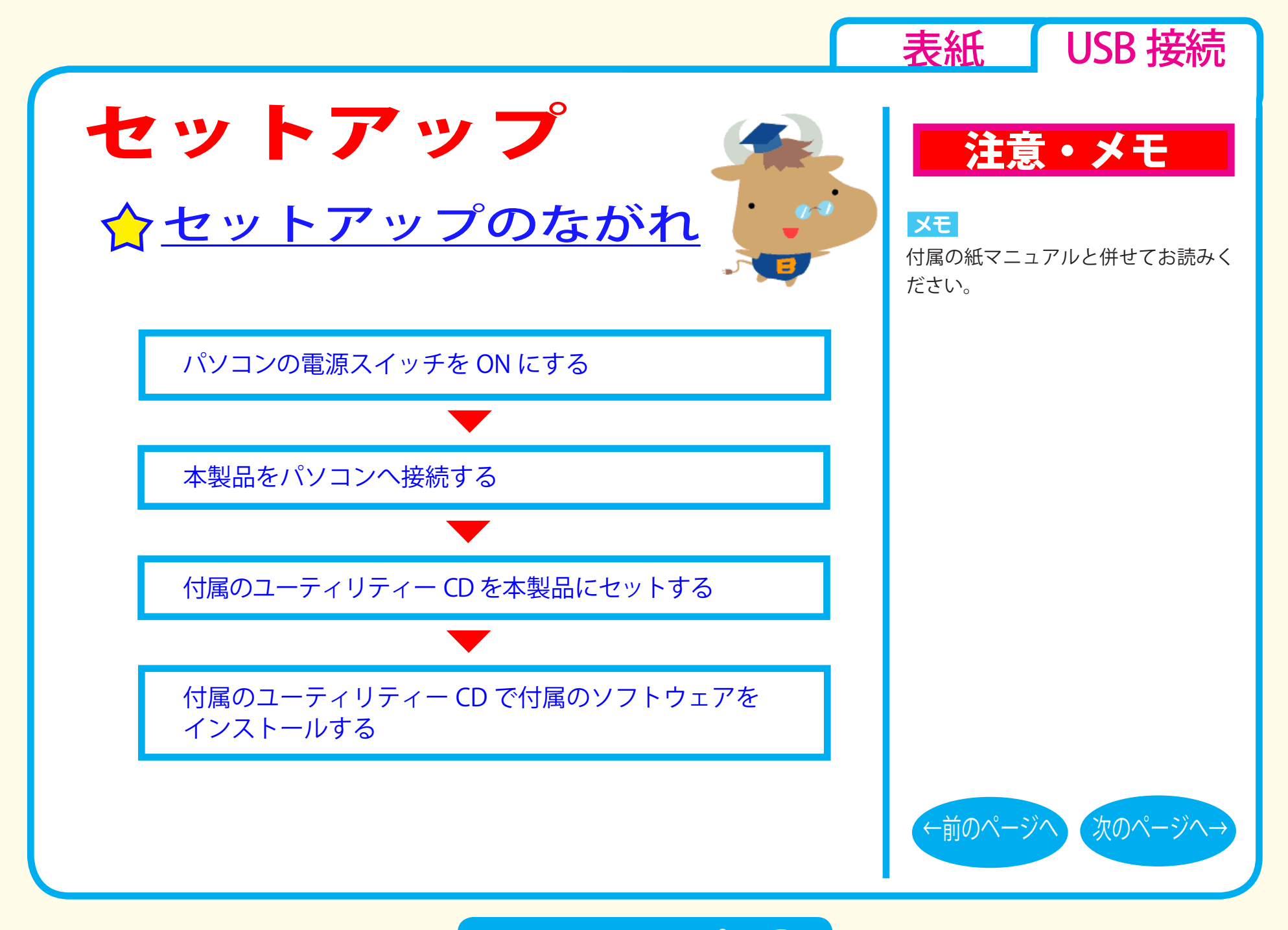

セットアップ - ①

<span id="page-3-0"></span>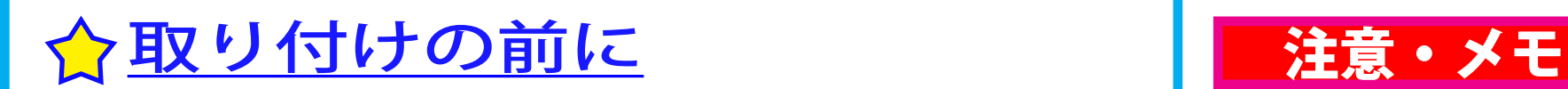

本製品をパソコンに取り付ける前に、次の事項にご注意ください。

- ●本製品を取り付ける前に、ハードディスク内の大切なデータを 他のメディアにバックアップ (保存) し、すべてのアプリケーショ ンを終了してください。
- ●パソコン本体に USB コネクターが装備されていないときは、弊 社製 USB インターフェースを別途ご用意ください。
- 1 台のパソコンに、USB 接続の CD・DVD ドライブ (本製品を含む) を 2 台以上接続して使用することはできません。
- ●本製品は、パソコン本体の省雷力機能(サスペンド機能、スリー プ機能など)には対応していません。 パソコンの省電力機能は必ず無効に設定してください。
- ●パソコンおよび周辺機器の取り扱い上の注意や各種設定は、各 マニュアルを参照してください。

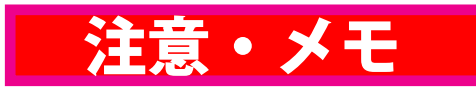

[表紙](#page-0-0) | USB 接続

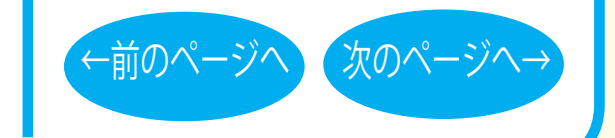

セットアップ - ②

<span id="page-4-0"></span>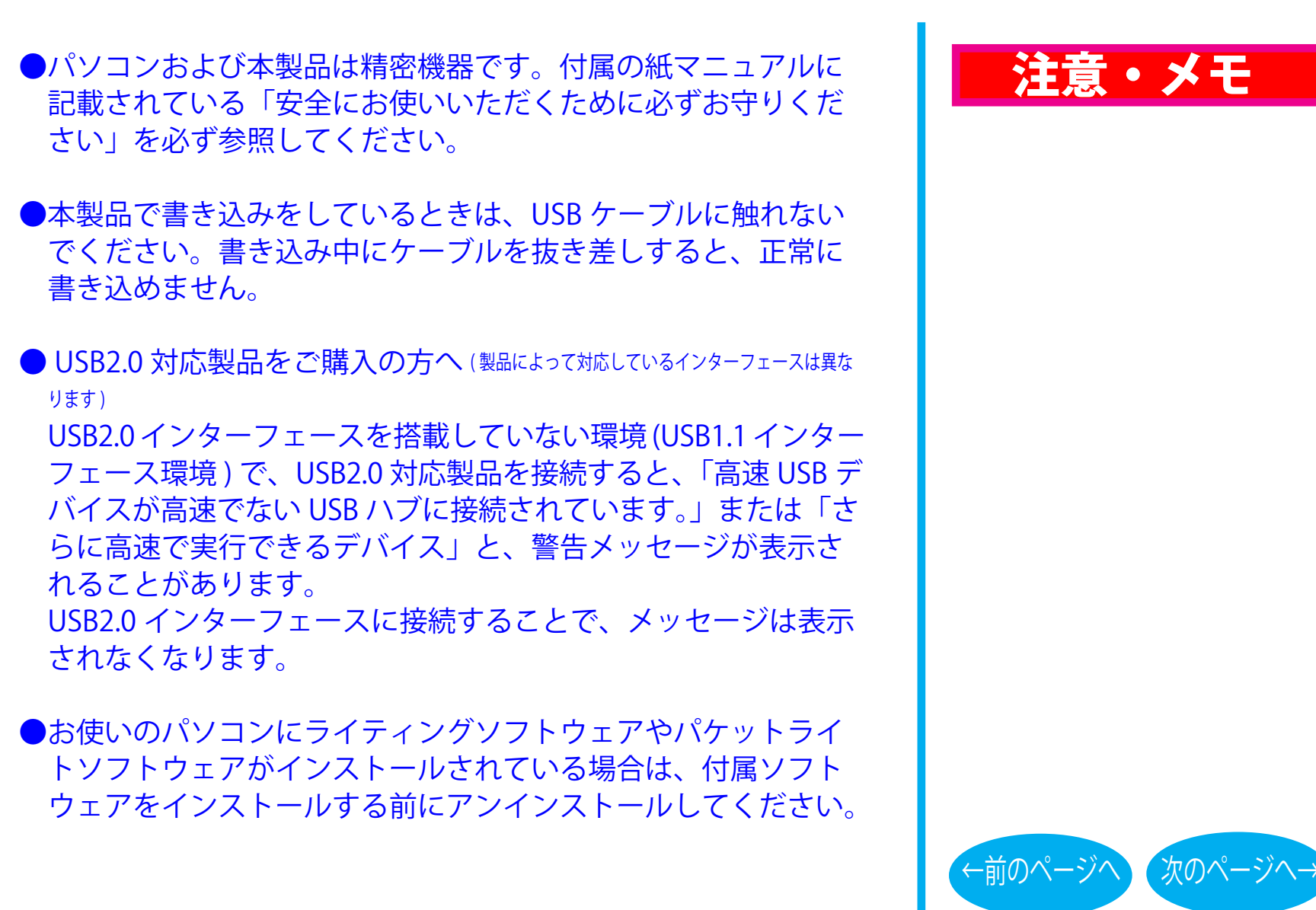

[表紙](#page-0-0) | USB 接続

セットアップ - ③

<span id="page-5-0"></span>取り付け方法

#### **付属の紙マニュアルを参照して、本製品をパソコンに取り付けて ください。**

#### ■ Windows の場合

取り付けが完了すると、本製品のデバイスが、デバイスマネージャ に登録されます ( デバイス名は製品によって異なります )。

#### ■ Mac OS の場合

取り付けが完了すると、本製品のデバイスが、システムプロファ イラに登録されます ( デバイス名は製品によって異なります )。

# 注意・メモ

[表紙](#page-0-0) USB 接続

#### $|\times$   $\pm$   $|$

- ・登録されるデバイス名については仕 様を参照してください(Windows のみ)。
- ・デバイスマネージャの表示方法は、 Windows のヘルプを参照してくだ さい。
- ・システムプロファイラの表示方法は、 Mac OS のヘルプを参照してください。

#### 注意

AC アダプター、信号ケーブルは、必ず 本製品付属のもの、または弊社が指定 するもの ( 別売 ) をお使いください。 他の AC アダプター、信号ケーブルを ご使用になると、電圧や端子の極性が 異なることがあるため、発煙、発火の 恐れがあります。

※お買い求めいただいた製品によって は、AC アダプターが付属していな い場合があります。

[←前のページへ](#page-4-0) [次のページへ→](#page-6-0)

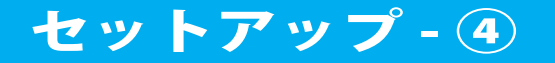

<span id="page-6-0"></span>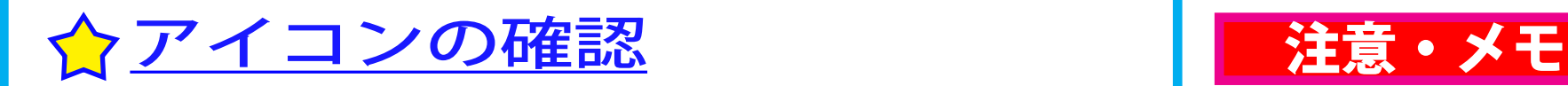

#### ■ Windows の場合

本製品の接続が完了すると、「コンピュータ(マイコンピュータ)] の中に次のアイコンが追加されます。 ※ドライブが D に割り当てられた例です。

● Windows 7/Vista の場合 ● Windows XP の場合

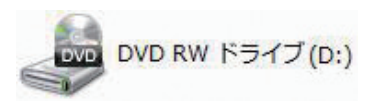

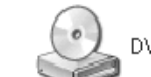

DVD-RAM ドライブ (D.)

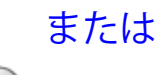

DVD-RWドライブ (D:)

#### **■ Mac OS の場合**

Macintosh をお使いの場合は、本製品にメディアを挿入すると、 デスクトップにアイコン ( ) が追加されます。

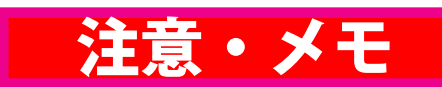

[表紙](#page-0-0) USB 接続

#### $\vert$   $\times$   $\pm$   $\vert$

Windows の場合、アイコンが追加さ れないときは、[ コンピュータ(マイ コンピュータ) 1のメニューから [ 表 示 ]-[ 最新の情報に更新 ] をクリックし てください。

#### XE

- OS の機能で DVD-RAM メディア を使用できます(Windows XP は、 FAT32 フォーマットの形式のみ)。 また、付属ソフトウェアで DVD-RAM メディアを使用することもで きます。
- ●付属ソフトウェアの概要、インス トール方法は、付属の紙マニュアル を参照してください。

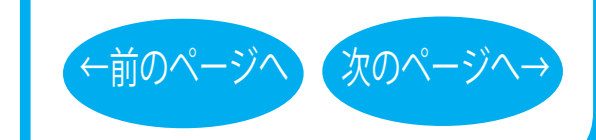

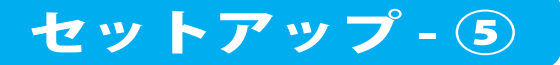

<span id="page-7-0"></span>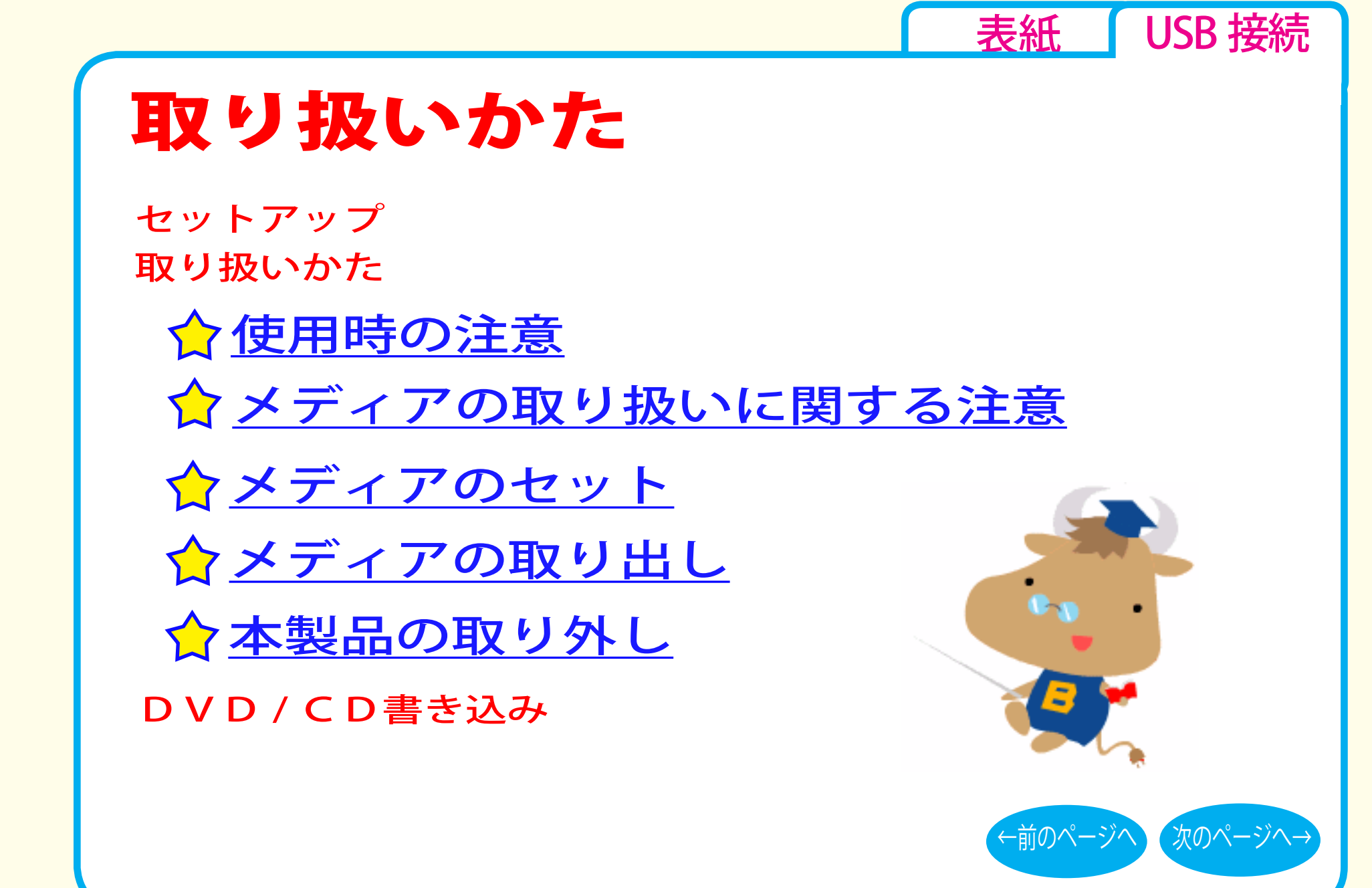

<span id="page-8-0"></span>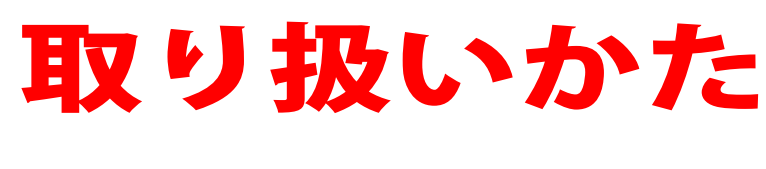

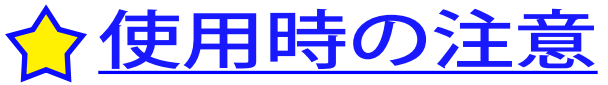

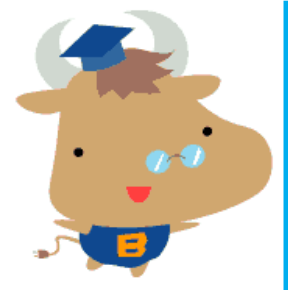

- USB ケーブルなどのコネクター接続部を無理に引っぱったり、 強い力を加えたりしないでください。破損の原因になります。
- ●メディアへの書き込み中や再生中に本製品を動かしたり、振動 の多いところで使用したりしないでください。
- ●本製品を不安定な場所(平らでない場所、傾いた場所など)に 設置しないでください。
- ●本製品を長時間使用した場合は、一旦パソコンから取り外した 後、数分経ってからお使いください。本製品を長時間使用した後、 そのまま書き込みなどを行うと、正常に動作しないことがあり ます。
- ●一部のウイルス対策ソフトウェアをお使いの場合、本製品の動 作が不安定になることがあります。

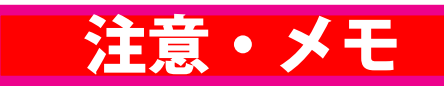

[表紙](#page-0-0) USB 接続

注意

本製品へのアクセス中は、絶対に USB ケーブルや AC アダプターを抜かない でください。データが破損するおそれ があります。

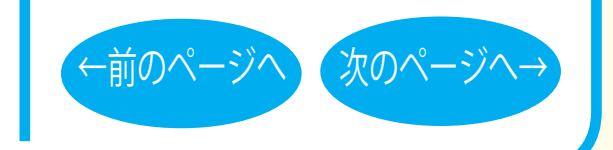

取り扱いかた - ①

- <span id="page-9-0"></span>● AC アダプターや USB ケーブルは、製品に付属のもの、または 弊社が指定するもの ( 別売 ) をお使いください。他のものを使用 すると、発煙、発火の恐れや、本製品やパソコンが故障する恐 れがあります。
- ●付属または別売の AC アダプターを他の機器で使用しないでく ださい。他の機器で使用すると、ショートしたり、発煙、火災 の恐れがあります。

●本製品はホットプラグに対応しています。 本製品やパソコンの電源スイッチが ON の時でも、  [取り扱いかた - ⑦「本製品の取り外し」](#page-13-0)に記載の手順で USB ケー ブルを抜き差しできます。

●本製品の上に物を置かないでください。

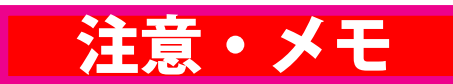

[表紙](#page-0-0) | USB 接続

#### **XE**

お買い求めいただいた製品によって は、AC アダプターが付属していない 場合があります。

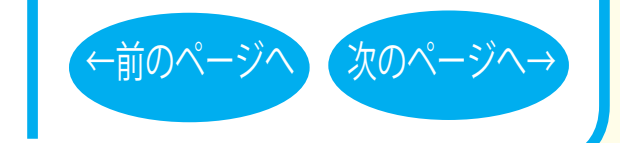

取り扱いかた - ②

<span id="page-10-0"></span> $\blacktriangleright$ 本製品にヤットしたメディアの音声を聴くには、Windows Media Player 9 以降などデジタル再生に対応したプレーヤーで 再生してください。

< Windows Media Player 9 の設定手順 > ① Windows Media Player 9 を起動します。 ②メニューから「ツール] ー「オプション] を選択します。 3)「デバイス】タブをクリックします。

- ④ 本製品のドライブ文字(例「E:」)が表示されているドライブ を選択し、[プロパティ]をクリックします。
- **(5) 再生 ] 項目の [ デジタル ] のチェックボックスをクリックし、** チェックマークを付けます。

⑥ [OK] をクリックします。設定画面を閉じます。

< Windows Media Player 10 の設定手順 > ① Windows Media Player 10 を起動します。 ②タイトルバー右の [ ▼ ] ボタンをクリックし、「ツール] - 「オ プション]を選択します。 3)「デバイス]タブをクリックします。 ④ 本製品のドライブ文字 ( 例 E:) が表示されているドライブを選 択し、[ プロパティ ] をクリックします。 ⑤ [ オーディオ ] タブをクリックします。 ⑥ [再生]項目中の[デジタル]のチェックボックスをクリッ クし、チェックマークを付けます。 ⑦ [OK]をクリックします。設定画面を閉じてください。

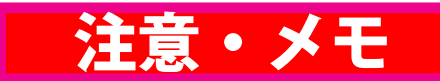

[表紙](#page-0-0) | USB 接続

メモ

- ・Windows Media Player は、Microsoft 社のホームページから無償ダウン ロードできます。
- ・Windows Media Player の操作方法 については、ヘルプを参照してくだ さい。

#### 注意

パソコンによっては、デジタル再生に 対応していないことがあります。その 場合は、パソコンに標準で搭載されて いる CD-ROM ドライブなどで再生して ください。

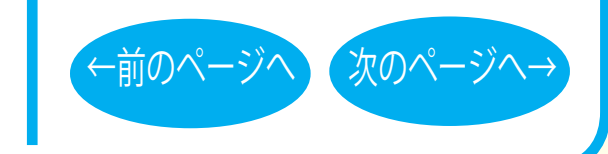

取り扱いかた - 3

# <span id="page-11-0"></span>☆ メディアの取り扱いに関する注意 │ ■注意 • メモ

メディアはとても繊細です。わずかな傷や汚れの付着によっても正 常に読み書きできなくなるおそれがあります。取り扱いには十分注 意し、次の事項を必ず守ってください。

●直射日光に長時間さらさないでください。 ●メディアに傷を付けないでください。 ●記録面に手を触れないでください。 ●記録面にゴミやほこりなどが付着しているときは、市販のダスト クリーナーで除去してください。 ●シールなどを貼らないでください 。 **●メディア同士を重ねないでください**。 ●レーベル面にタイトルなどを書き込むときは、ボールペンなど先 の硬い筆記具は使用しないでください 。

[表紙](#page-0-0) | USB 接続

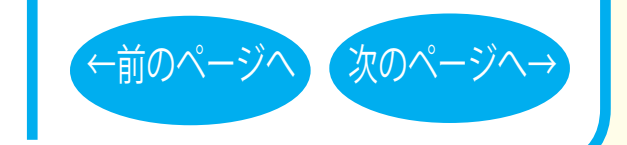

取り扱いかた - ④

<span id="page-12-0"></span>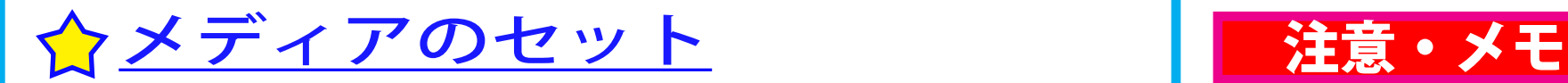

#### 以下の手順でメディアをセットしてください。

- <トレー型の場合>
- ①イジェクトボタンを押し、トレー を出します。
- ②トレーの中心にメディアの穴を はめ込みます。カチッと音がす るまでしっかりとはめ込んでく ださい。
- ※トレーの下に手を添えるとはめ 込みやすいです。
- ③トレーを押し戻します。

<スロットイン型の場合> CD のレーベル面を上にして、ス ロットの奥まで挿入します。 ある程度のところまで挿入すると、 自動的に CD が吸い込まれます。

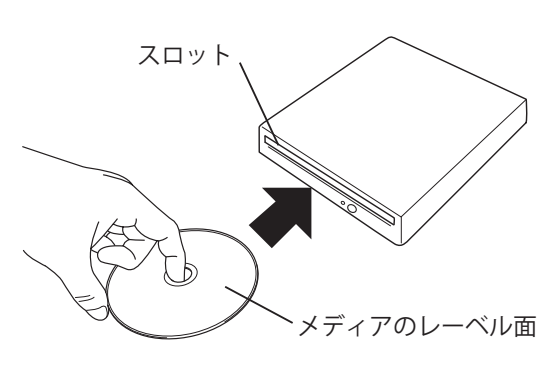

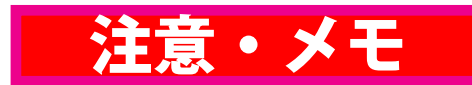

[表紙](#page-0-0) USB 接続

#### 注意

- ・トレーを無理に引き出したり、押し 込んだりしないでください。本製品 の故障の原因となります。
- ・トレーを出した状態で放置しないで ください。本製品内部にチリやほこ り等が入り、故障の原因となります。
- 本製品が傾いていないことを確認し てください。

#### $|\times$   $\pm$   $|$

12cm サイズのメディアおよび 8cm サイズ のメディアのどちらにも対応しています。

注意

電源が供給されていないと CD を挿入 することはできません。

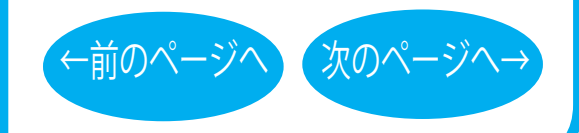

# トレー メディアのレーベル面

#### 取り扱いかた - ⑤

<span id="page-13-0"></span>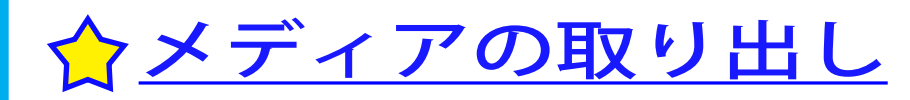

以下の手順で取り出してください。

#### **■ Windows の場合**

イジェクトボタンを押して、メディアの取り出しを行います。

<Windows 7 の場合は、以下の手順でも取り出しできます > Windows 7 では、以下の手順でタスクトレイのアイコンから取り出 しを行うこともできます。

①タスクトレイに表示されているアイコン ( い) をクリックします。 ②取り出しのメニュー項目をクリックします。

3メディアを取り出します。

#### **■ Mac OS の場合**

デスクトップのメディアアイコン( ) をゴミ箱( )。 ドラッグアンドドロップします。

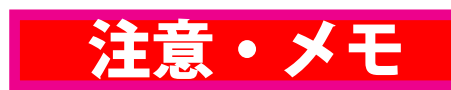

[表紙](#page-0-0) USB 接続

#### $\vert$   $\times$   $\pm$   $\vert$

ライティングソフトウェアが起動して いるときや、パケットライティングソ フトウェアでフォーマットされたメ ディアが挿入されているときは、イ ジェクトボタンを押してもメディア (トレー)は排出されません。その場 合は、ライティングソフトウェアでイ ジェクト操作してください。

メモ

取り出しのメニュー項目には、メディ アのボリュームラベルが表示されま す。

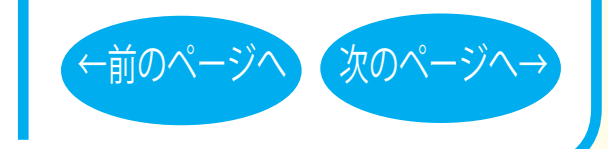

取り扱いかた - ⑥

# <span id="page-14-0"></span>本製品の取り外し 注意・メモ

パソコンの電源スイッチが ON のときに本製品を取り外すときは、 本製品からメディアを取り外した後、次の手順で行ってください。

#### **■ Windows 7 の場合**

本製品にアクセスしていないことを確認して、本製品を取り外して ください。

※本製品の取り外し時にパソコンの操作は必要ありません。タスクトレイのアイコン (量)は、メディアの取り出しに使用します。

#### **■ Windows Vista/XP の場合**

■ タスクトレイに表示されているアイコン ( 。 るのいずれか) をクリックします。 ※一部の製品ではクリックではなく、右クリックの場合があります。

2 取り外し (または停止)のメニュー項目をクリックします。

3 本製品を安全に取り外すことができるというメッセージが表示 されたら、本製品を取り外します。

#### **■ Mac OS の場合**

本製品からメディアを取り外した後、アクセスランプが消灯してい ることを確認して取り外します。

[表紙](#page-0-0) | USB 接続

**XE** 

パソコンの電源スイッチが OFF のとき は、本製品をそのまま取り外せます。

#### **IXE**

Windows Vista/XP の場合、本製品の 取り外し ( または停止) メニューに表示 されるデバイス名は製品によって異なり ます。デバイス名については、仕様を参 照してください。

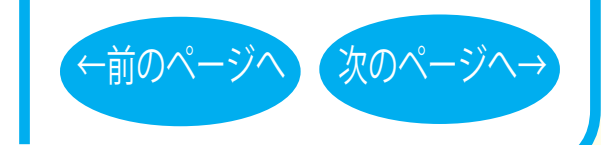

取り扱いかた - ⑦

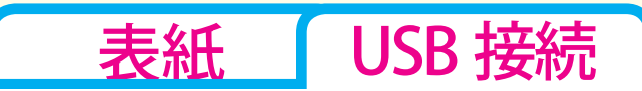

# <span id="page-15-0"></span>DVD / CD書き込み

[セットアップ](#page-1-0) [取り扱いかた](#page-7-0) DVD / CD書き込み ク[データの書き込み](#page-16-0) ☆[DVDの規格について](#page-17-0) [DVDビデオを作るには](#page-20-0) [制限事項](#page-24-0)

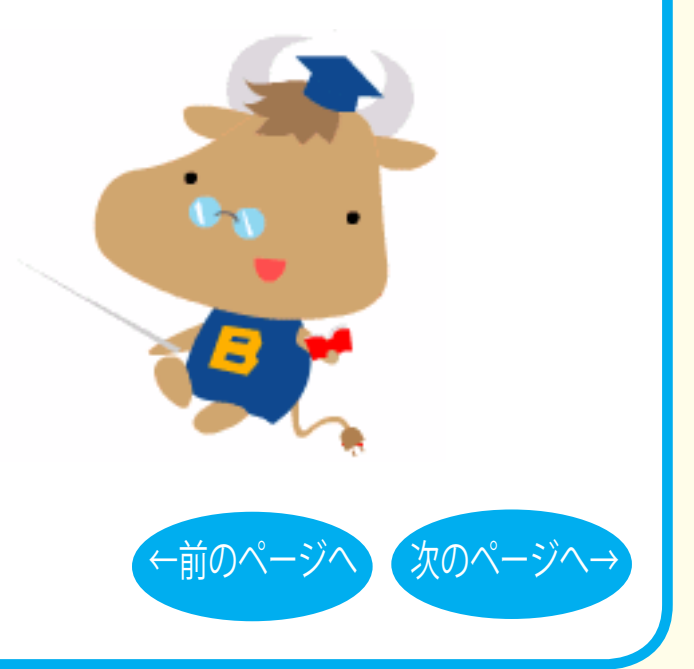

<span id="page-16-0"></span>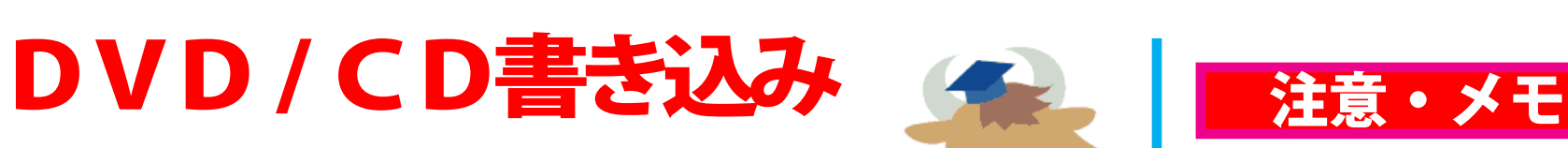

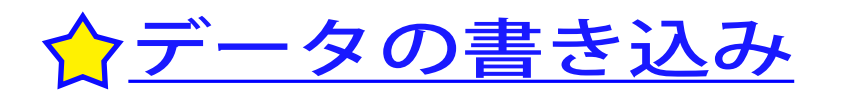

メディアにデータを書き込むときは、付属の ライティングソフトウェアを使用します。 ご使用方法は、各ソフトウェアの電子マニュ アルまたはヘルプを参照してください。

著作権者の許諾なしに市販のメディア(CD-ROM や音楽 CD、 DVD-ROM、DVD-Video など)を複製することは法律により禁じ られています。本製品を使用して複製するときは、オリジナル DVD/CD の使用許諾条件に関する注意事項に従ってください。

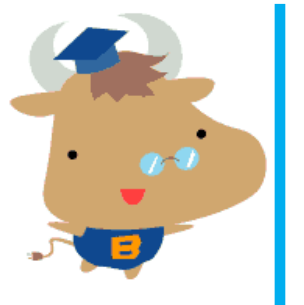

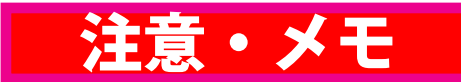

[表紙](#page-0-0) | USB 接続

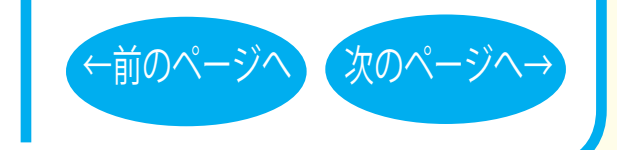

#### DVD/CD 書き込み - ①

<span id="page-17-0"></span>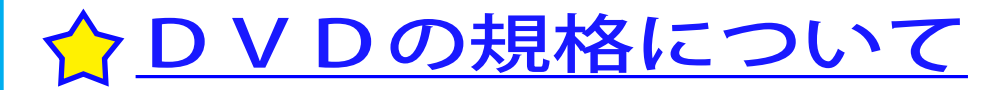

■「-」規格と「+」規格

製品によって、対応しているメディアは異なります。製品の対応 メディアは、仕様を参照してください。

「-」規格 (DVD-R/RW) は、家電製品でも普及している規格です。そ のため、ほとんどの DVD プレーヤーや DVD-ROM ドライブで読み 込むことができます。

「+」規格 (DVD+R/RW) は、2002 年に登場した規格で、「-」規格 (DVD-R/ RW) と比べて数々の技術的な改良(※)がされています。「-」規格 (DVD-R/RW) と同様、ほとんどの DVD-ROM ドライブや DVD プレー ヤーで読み込むことができますが、一部再生できない機器がありま す。

[※次のページ「DVD+R/RW の新技術」を参照してください。](#page-18-0)

# 注意・メモ

[表紙](#page-0-0) | USB 接続

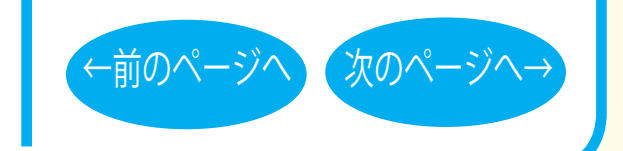

#### **DVD/CD 書き込み - ②**

#### <span id="page-18-0"></span>■ DVD+R/RW の新技術

製品によって、対応しているメディアは異なります。製品の対応 メディアは、仕様を参照してください。

●ロスレスリンキング技術 DVD+RW では、"ロスレスリンキング技術" により、データ追記 時の継ぎ目がほとんどありません。

● DVD+VR フォーマット

「-」規格 (DVD-R/RW) で採用されている DVD ビデオレコーディ ング規格 (VR モード ) とは異なり、ディスク上で追記や編集、部 分削除などを行っても通常の DVD プレーヤーとの再生互換性を 維持できます。この機能を使用するには DVD+VR に対応したア プリケーションが必要です。

●バックグラウンドフォーマット DVD-RW では初期化を行うと、通常 30 分~ 60 分ほどの時間が かかります。その点、DVD+RW では、わずか 1 分で完了します。 これはデータの書き込みに必要となる領域のうち、一部分のみ 初期化し、残りの部分はドライブの空き時間を利用して初期化 ( バックグラウンドフォーマット ) しているためです。バックグ ラウンドフォーマット中にデータを書き込んだり、ディスクを 取り出したりすることもできます。

# 注意・メモ

[表紙](#page-0-0) | USB 接続

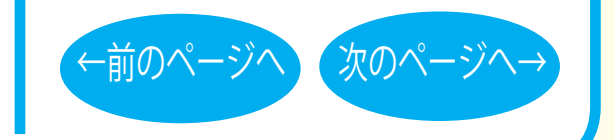

DVD/CD 書き込み - ③

#### <span id="page-19-0"></span>■「R」メディアと「RW」メディアと「RAM」メディア

製品によって、対応しているメディアは異なります。製品の対応 メディアは、仕様を参照してください。

「R」メディア (DVD-R や CD-R など ) は、一回だけ記録することが できます。再生互換性に優れており、ほとんどの DVD-ROM ドラ イブや DVD プレーヤーで読み出すことができます。

「RW」メディア (DVD-RW や CD-RW など ) は、書き込んだ内容を消去 して繰り返し使えます。ただし、「R」メディアと比べると再生互換 性が低いため、読み出しには、「RW」メディアに対応した DVD-ROM ドライブや DVD プレーヤー、CD プレーヤーが必要です。

「RAM」メディア (DVD-RAM) は、フロッピーや MO と同じように メディアのフォーマット後、ドラッグ&ドロップ操作で書き込み と消去が繰り返しできます。

また、ビデオレコーディング規格に対応した動画を保存すること ができます。ただし、「R」メディアと比べると互換性が低いため、 読み出しには「RAM」メディアに対応したパソコン ( ドライブ )、 DVD-RAM プレーヤーが必要です。

## 注意・メモ

[表紙](#page-0-0) | USB 接続

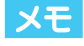

DVD-RAM メディアには次のタイプがあり ます。

● TYPF1

カートリッジからディスクの取り出し はできません。カートリッジ対応ドラ イブでのみ使用できます。

● TYPE2

片面のディスクで、カートリッジから のディスクの取り出しができます。

 $\bullet$  TYPF4

両面のディスクでカートリッジから ディスクの取り出しができます。

[←前のページへ](#page-18-0) [次のページへ→](#page-20-0)

●カートリッジなしタイプ

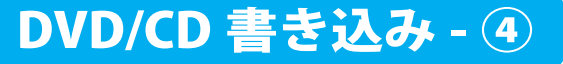

<span id="page-20-0"></span>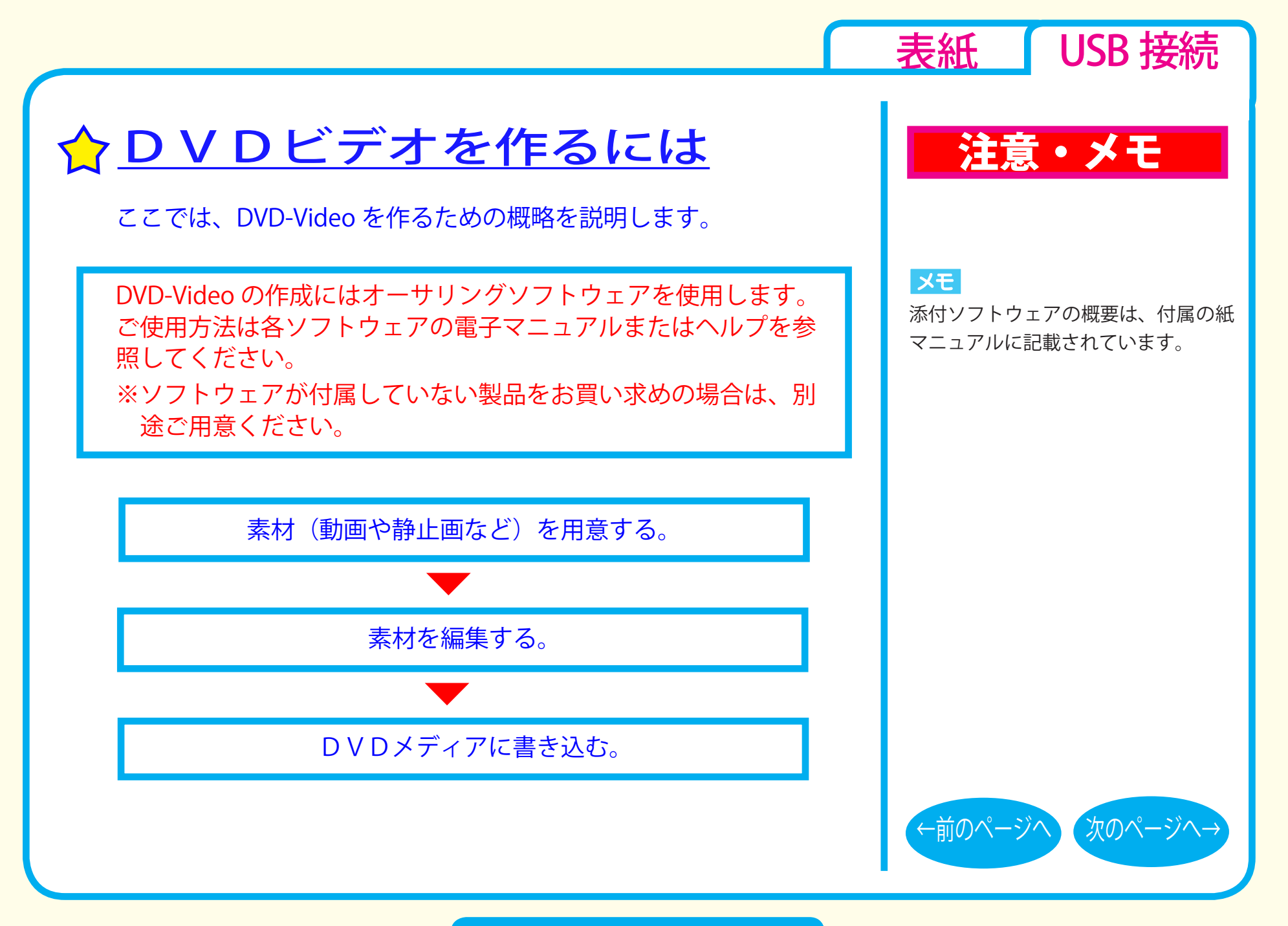

DVD/CD 書き込み - ⑤

#### <span id="page-21-0"></span>■素材を用意する

まず、DVD メディアに書き込む素材を用意しましょう。 素材は、以下のようなファイルが使用できます。

● MPEG、AVI ファイルなどの動画 ● JPEG、BMP などの静止画 ● WAV、MP3 ファイルなどの音楽 (BGM)

ビデオキャプチャーボードでキャプチャーした映像を素材として 使用することができます。また、IEEE1394 インターフェース搭載 のパソコンをお使いの場合は、DV カメラで録画した映像をキャプ チャーして使用することもできます。

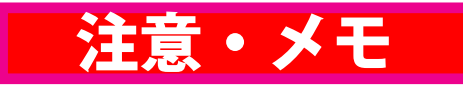

[表紙](#page-0-0) | USB 接続

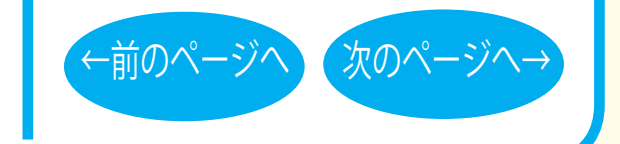

#### DVD/CD 書き込み - ⑥

<span id="page-22-0"></span>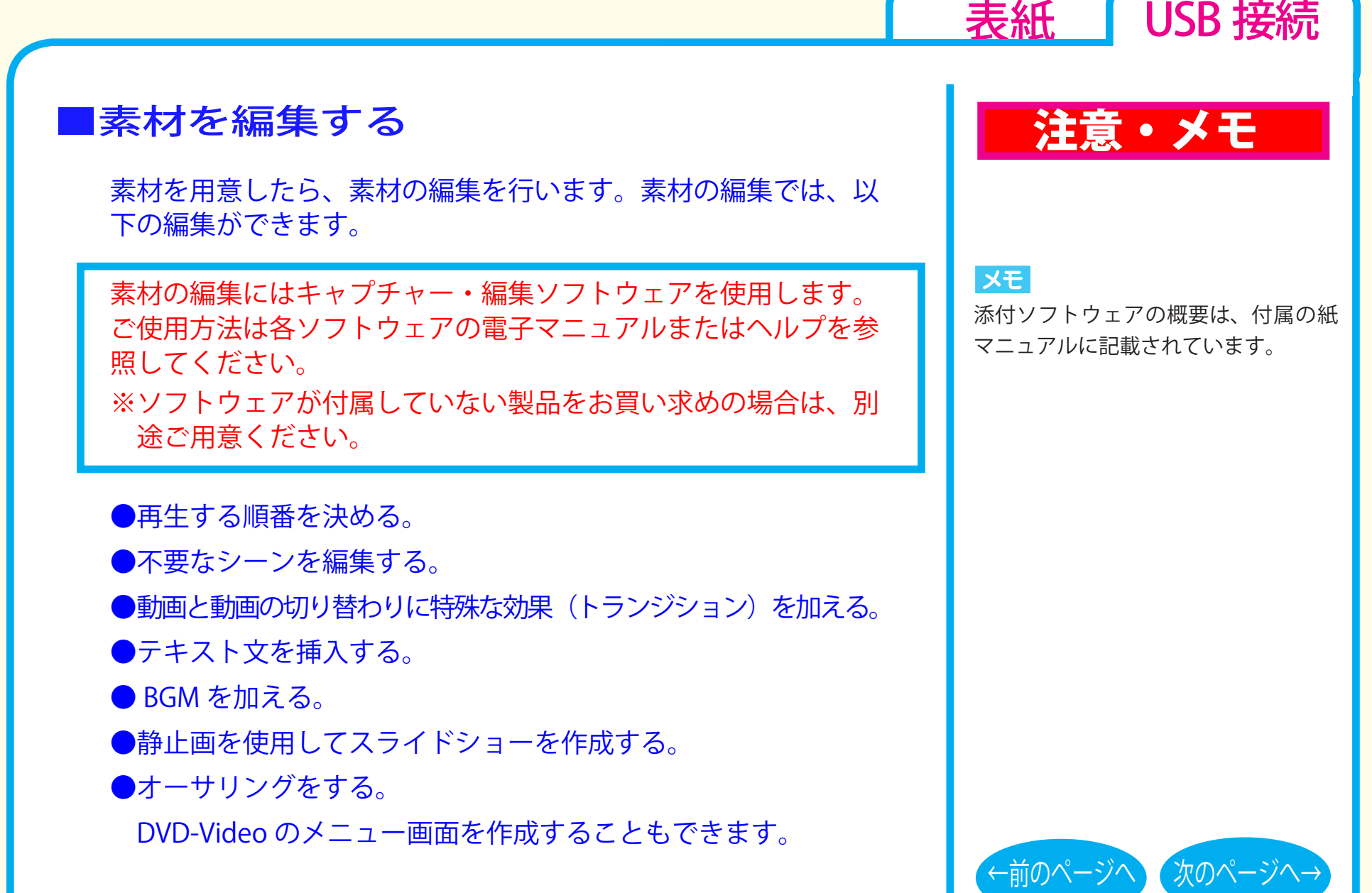

DVD/CD 書き込み - ⑦

**Contract Contract** 

and the state of the

#### <span id="page-23-0"></span>DVD メディアに書き込む

本製品を使用して、編集した素材を DVD メディアに書き込みます。

DVD メディアへの書き込みにはライティングソフトウェアを使用 します。ご使用方法は各ソフトウェアの電子マニュアルまたはヘ ルプを参照してください。

※ソフトウェアが付属していない製品をお買い求めの場合は、別 途ご用意ください。

DVD メディアへの書き込みが終了したら、DVD-Video の完成です。

### 注意・メモ

[表紙](#page-0-0) | USB 接続

#### メモ

添付ソフトウェアの概要は、付属の紙 マニュアルに記載されています。

#### メモ

編集した素材は、DVD に書き込むだ けでなく、DVD-Video イメージとし てハードディスク上に保存することも できます。DVD-Video イメージとし てハードディスク上に保存した場合、 DVD プレーヤーソフトウェアで再生す ることもできます。

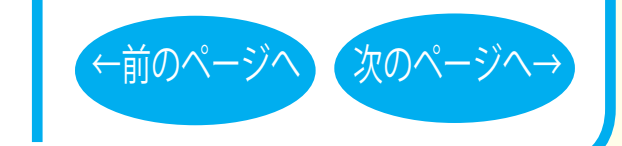

#### DVD/CD 書き込み - 8

<span id="page-24-0"></span>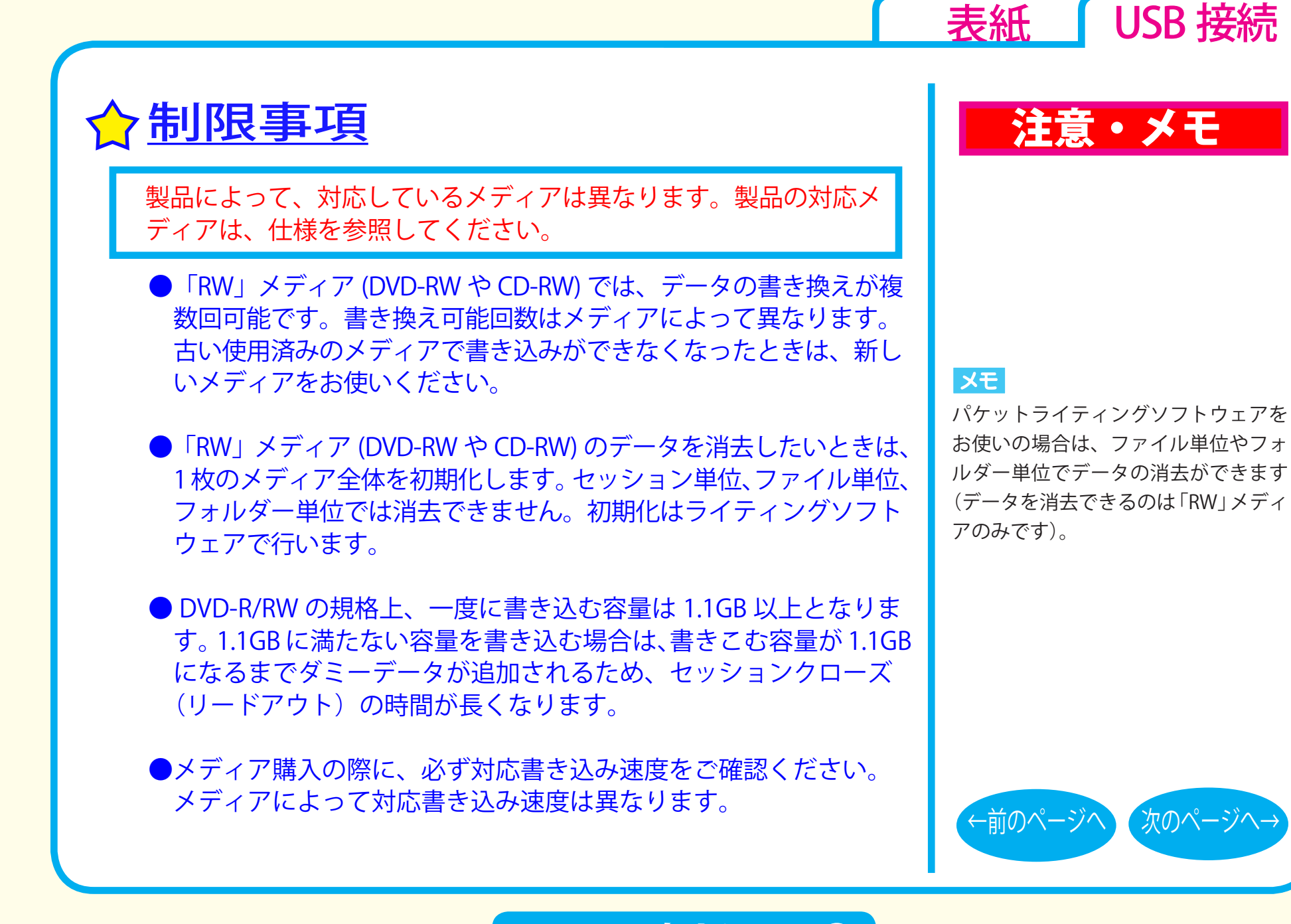

DVD/CD 書き込み - ⑨

<span id="page-25-0"></span>●メディアを読み出すときは、お使いのドライブが読み出したい メディアに対応しているか確認してください。対応していない メディアは読み出せません。

● 2 層の DVD-R メディアや 2 層の DVD+R メディアにマルチセッ ションで書き込みを行った場合、本製品以外のドライブでは最 初のセッションしか読み込むことができません。

● 2 層の DVD-R メディアや 2 層の DVD+R メディアにパケットラ イティングソフトウェアで書き込みを行った場合、本製品以外 のドライブで読み込むことはできません。

# 注意・メモ

[表紙](#page-0-0) | USB 接続

#### メモ

使用しているドライブが読み出したい メディアに対応しているかどうかは、 パソコン本体のメーカーまたはドライ ブのメーカーにお問い合わせください。

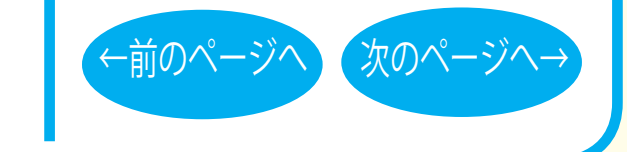

#### DVD/CD 書き込み - ⑩

<span id="page-26-0"></span><mark>ご注意</mark>

■本書の著作権は弊社に帰属します。本書の一部または全部を弊社に無断で転載、複製、改変などを行うことは禁じられています。

- BUFFALO™ は、株式会社メルコホールディングスの商標です。 その他、本書に記載されている他社製品名は、一般に各社の商標または登録商標です。 本書では ™、®、© などのマークは記載していません。
- ■本書に記載された仕様、デザイン、その他の内容については、改良のため予告なしに変更することがあり、現に購入された製品とは一部異なるこ とがあります。
- ■本書の内容に関しては万全を期して作成していますが、万一ご不審な点や誤り、記載漏れなどがありましたら、お買い求めになった販売店または 弊社サポートセンターまでご連絡ください。
- ■本製品は一般的なオフィスや家庭の OA 機器としてお使いください。万一、一般 OA 機器以外として使用されたことにより損害が発生した場合、 弊社はいかなる責任も負いかねますので、あらかじめご了承ください。
	- ・医療機器や人命に直接的または間接的に関わるシステムなど、高い安全性が要求される用途には使用しないでください。
	- ・一般 OA 機器よりも高い信頼性が要求される機器や電算機システムなどの用途に使用するときはご使用になるシステムの 安全設計や故障に対す る適切な処置を万全におこなってください。
- ■本製品は、日本国内でのみ使用されることを前提に設計、製造されています。日本国外では使用しないでください。また、弊社は、本製品に関し て日本国外での保守または技術サポートを行っておりません。
- ■本製品のうち、外国為替および外国貿易管理法の規定により戦略物資等 ( または役務 ) に該当するものについては、日本国外への輸出に際して、 日本国政府の輸出許可 ( または役務取引許可 ) が必要です。
- ■本製品の使用に際しては、本書に記載した使用方法に沿ってご使用ください。特に、注意事項として記載された取扱方法に違反する使用はお止め ください。
- ■弊社は、製品の故障に関して一定の条件下で修理を保証しますが、記載されたデータが消失・破損した場合については、保証しておりません。本 製品がハードディスク等の記憶装置の場合または記憶装置に接続して使用するものである場合は、本書に記載された注意事項を遵守してください。 また、必要なデータはバックアップを作成してください。お客様が、本書の注意事項に違反し、またはバックアップ作成を怠ったために、データ を消失・破棄に伴う損害が発生した場合であっても、弊社はその責任を負いかねますのであらかじめご了承ください。
- ■本製品に起因する債務不履行または不法行為に基づく損害賠償責任は、弊社に故意または重大な過失があった場合を除き、本製品の購入代金と同 額を上限と致します。
- ■本製品に隠れた瑕疵があった場合、無償にて当該瑕疵を修補し、または瑕疵のない同一製品または同等品に交換致しますが、当該瑕疵に基づく損 害賠償の責に任じません。

– 2010 キ 2 月 7 日 初/08 ポ1<br>- 発行 – 株式会社バッファロー DVD/CD ライティングドライブユーザーズマニュアル 2010 年 2 月 7 日 初版発行

[表紙](#page-0-0) | USB 接続

35011869 ver.01 1-01 C10-017

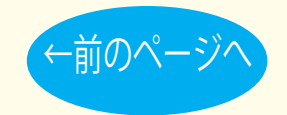